# **Sauvegardes**

La gestion de la sauvegarde revêt bien des aspects sur les systèmes Linux. Des outils historiques qui géraient dans le meilleur des cas un lecteur de bande local jusqu'aux outils modernes sophistiqués et aux logiciels de sauvegarde commerciaux, l'éventail est large. L'essentiel est de connaître les moyens disponibles, et d'adapter sa stratégie de sauvegarde à ses besoins en fonction du temps et de l'argent qu'on est prêt à investir dans la sauvegarde.

## **1. Les utilitaires d'archivage**

Les utilitaires d'archivage permettent de réaliser les sauvegardes les plus simples, et grâce à cette simplicité, sans doute les plus fiables. Leur principe est simple : elles envoient un ensemble de fichiers (en général une arborescence de répertoires) vers un fichier, qu'il s'agisse d'un fichier ordinaire ou d'un fichier spécial qui désigne un périphérique de stockage.

#### **a. La commande tar**

La commande **tar**, d'usage universel dans les environnements Linux, est à connaître absolument. Sa richesse fonctionnelle peut impressionner, mais si la commande **tar** présente de très nombreuses options, moins d'une dizaine sont utilisées dans la plupart des situations.

#### *Syntaxe de la commande tar pour créer une archive*

tar action compression verbosité -f fichier\_archive répertoire

#### *Syntaxe de la commande tar pour lister ou extraire une archive*

tar action compression verbosité -f fichier\_archive

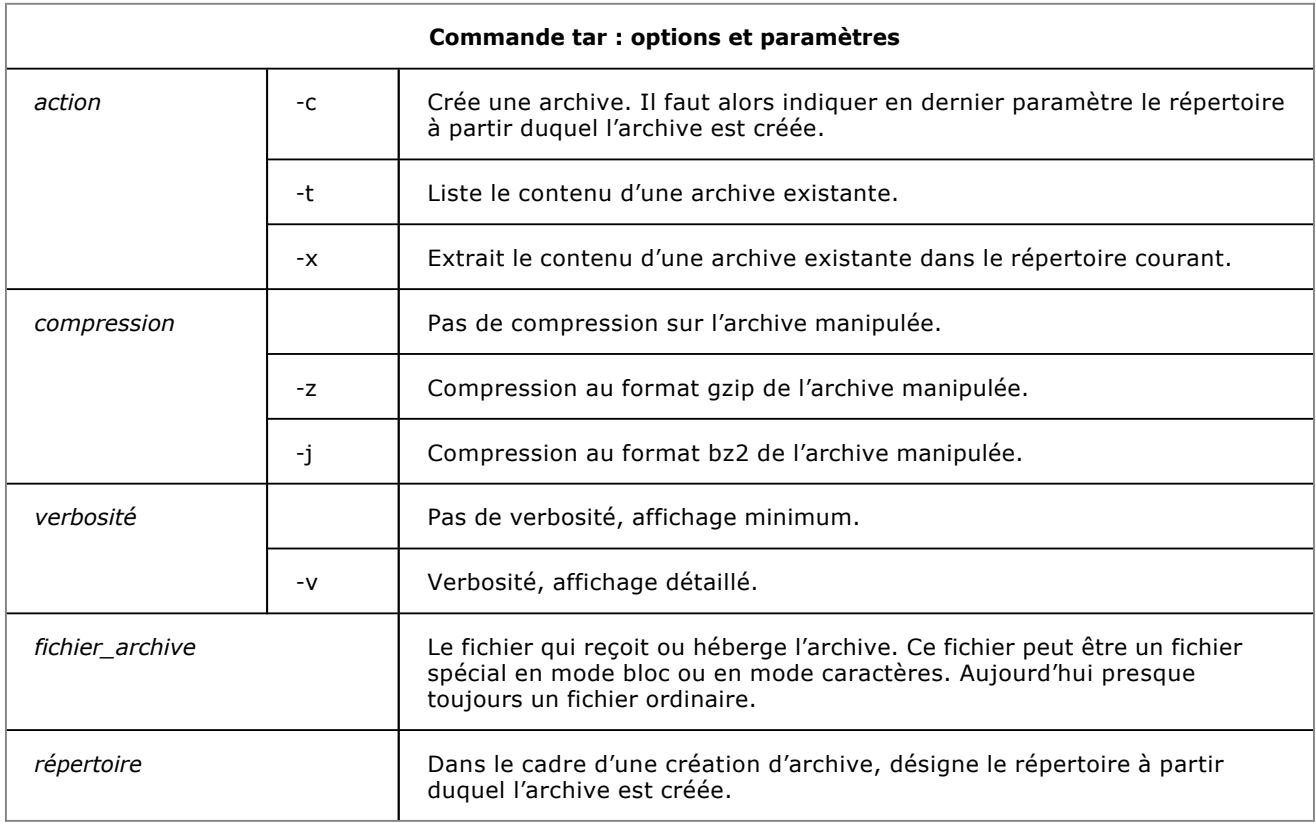

Même si ça n'est pas une obligation, il est d'usage d'affecter une extension « .tar » aux fichiers contenant une archive tar, suivie d'une extension liée au mode de compression « .gz » ou « .bzip2 ».

Dans un usage de la commande **tar** à des fins de sauvegarde, on dirigera l'archive de sauvegarde vers un périphérique amovible ou vers un espace de stockage distant.

#### *Exemple d'utilisation de la commande tar*

Dans cet exemple, on crée une archive tar compressée à partir d'un répertoire, on efface le répertoire, puis on le restaure à partir de l'archive.

```
A:~# ls
trucs 
A:~# # remarque : création de l'archive 
A:~# tar czf sauvegarde.tar.gz trucs
A:~# ls
sauvegarde.tar.gz trucs 
A:~# # remarque : destruction du répertoire trucs 
A:~# rm -r trucs
A:~# ls 
sauvegarde.tar.gz 
A:~# # remarque : restauration de l'archive 
A:~# tar xzf sauvegarde.tar.gz
A:~# ls
sauvegarde.tar.gz trucs
A:~~#
```
Si la commande **tar** est employée pour créer une archive sur bande magnétique et non sur disque, il est recommandé de ne pas utiliser d'option de compression. Le format compressé empêcherait une récupération partielle des données en cas de détérioration de la bande.

#### **b. La commande cpio**

La commande **cpio** dont l'usage tend à disparaître en environnement Linux permet de réaliser des archives non compressées d'un ensemble de fichiers et répertoires.

**cpio** est d'un usage particulièrement non intuitif, et n'est en général utilisé que dans des cas spécifiques. Le problème de **cpio** vient de ce que cette commande n'accepte pas qu'on lui désigne les éléments à sauvegarder en tant que paramètre comme le fait la commande **tar**. Il faut lui indiquer ces éléments sous forme de liste de fichiers sur son entrée standard. De même, toutes les manipulations en sortie se font par redirection de la sortie standard. Si la commande cpio a survécu malgré ces handicaps d'un autre temps, c'est justement grâce à ces limitations syntaxiques : la liste de fichiers à sauvegarder est presque toujours fournie par redirection du résultat d'une commande **find**. Or, la commande find est capable de faire des recherches extrêmement précises sur de très nombreux critères. C'est donc dans les cas où l'on veut faire des sauvegardes très sélectives que l'on utilisera **cpio**.

#### *Syntaxe de la commande cpio pour créer une archive*

find répertoire critère -print | cpio options > fichier\_archive

#### *Syntaxe de la commande cpio pour lister ou extraire une archive*

cpio options < fichier\_archive

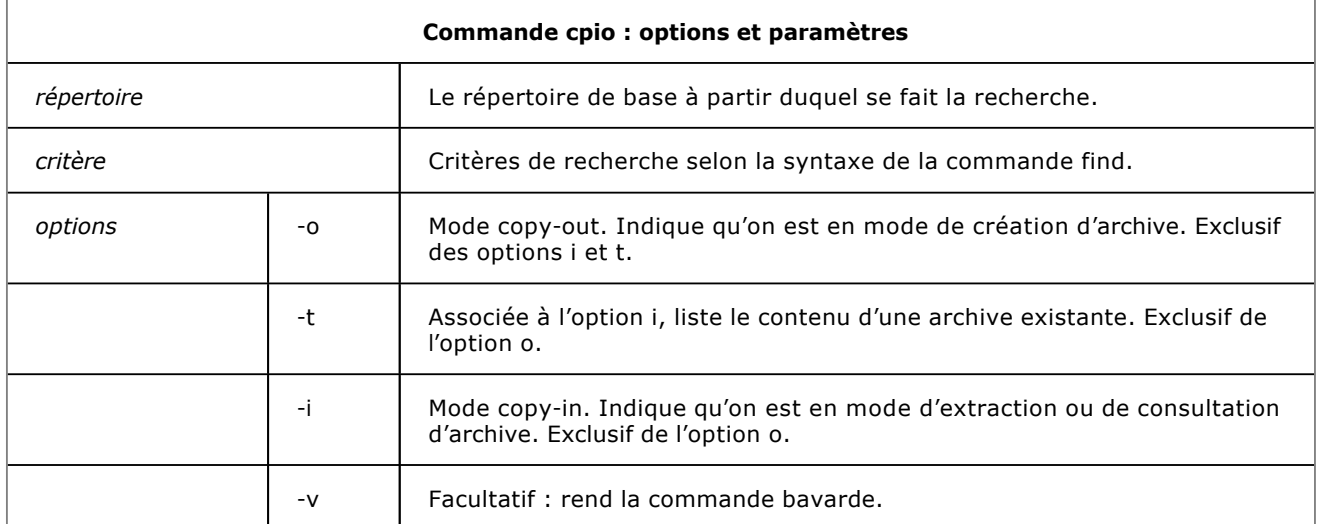

#### *Exemple d'utilisation de la commande cpio*

*S'il est indispensable de savoir utiliser la commande tar naturellement, on peut raisonnablement ne pas se souvenir de la syntaxe cpio.*

A:~# **ls** trucs A:~# # remarque : création de l'archive A:~# **find trucs -print | cpio -o > archive.cpio** 1 block A:~# **ls** archive.cpio trucs A:~# # remarque : destruction du répertoire trucs A:~# **rm -rf trucs** A:~# # remarque : restauration de l'archive A:~# **cpio -i < archive.cpio** 1 block A:~# **ls** archive.cpio trucs  $A:~$  $~$ #

## **2. Les logiciels de sauvegarde**

#### **a. AMANDA**

AMANDA : *Advanced Maryland Automatic Network Disk Archiver* est une solution de sauvegarde crée initialement par l'université du Maryland sous licence BSD. Disponible sous licence communautaire (gratuite) ou commerciale, AMANDA permet de sauvegarder localement ou en réseau, sur disques ou sur bandes, les données des systèmes Linux/Unix ou Windows.

#### **b. Bacula**

Bacula est une solution de sauvegarde sous licence GPL qui permet de sauvegarder localement ou en réseau, sur disques ou sur bandes, les données des systèmes Linux/Unix ou Windows.

#### **c. BackupPC**

BackupPC est une solution de sauvegarde sous licence GPL qui permet de sauvegarder localement ou en réseau, sur disques ou sur bandes, les données des systèmes Linux/Unix ou Windows.

#### **d. Les logiciels commerciaux**

La plupart des grands éditeurs de logiciels de sauvegarde supportent, souvent en option, la sauvegarde des systèmes Linux. Il faudra alors installer sur chaque système un agent de sauvegarde qui permettra de renvoyer les données vers le serveur de sauvegarde.

## **3. Duplication et synchronisation de données**

#### **a. Copie binaire avec dd**

La commande de copie bloc à bloc dd permet de réaliser des copies de bas niveau d'un périphérique. Elle est utilisée notamment pour la duplication de disques durs, mais aussi pour la création d'images binaires de périphériques de stockage.

*Syntaxe générique de la commande dd*

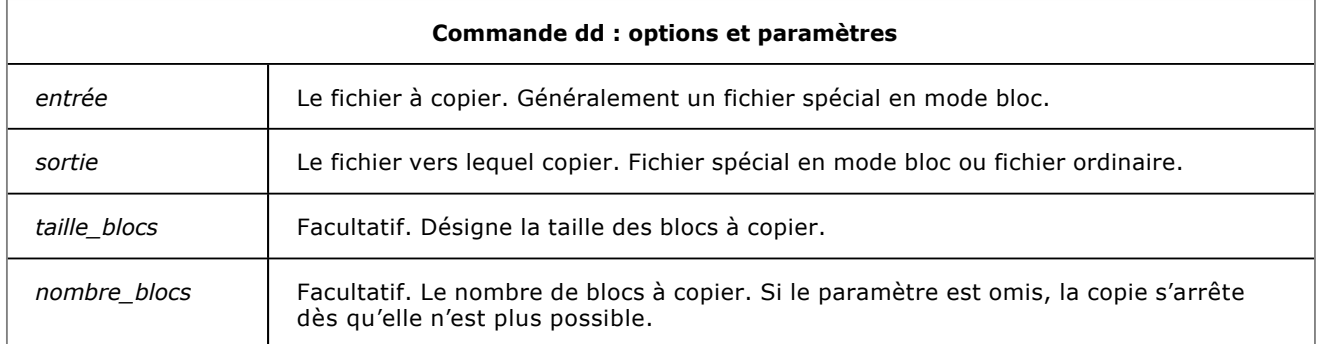

#### *Utilisation de la commande dd pour une copie de disque dur*

*Copie du disque sdb vers le disque sdc.*

root@serveur# **dd if=/dev/sdb of=/dev/sdc** root@serveur#

*Utilisation de la commande dd pour réaliser l'image iso d'un cdrom*

*Le fichier iso généré est gravable par n'importe quel logiciel ou utilisable dans une machine virtuelle.*

root@serveur# **dd if=/dev/cdrom of=/home/toto/image.iso** root@serveur#

#### *Utilisation de la commande dd pour effacer physiquement une clé usb*

*Effacement physique de tous les blocs d'une clé usb vue comme le périphérique sdd. Attention, les données ne sont récupérables par aucun moyen simple. Ne vous trompez pas de disque !*

root@serveur# **dd if=/dev/zero of=/mnt/sdd** root@serveur#

*Utilisation de la commande dd pour créer un fichier vide de 100 Mo*

*Commande dd utilisée pour recevoir un espace de swap, ou générer de gros fichiers pour des tests de copie.*

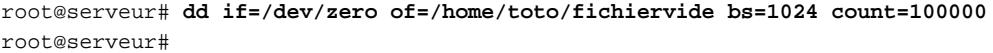

#### **b. Génération de fichier iso avec mkisofs**

Les fichiers iso sont des images binaires de cdrom ou dvdrom. Les images iso sont montables par la commande **mount**, gravables par n'importe quel logiciel de gravure, et exploitables depuis les machines virtuelles où elles sont vues comme un cdrom. Il peut être utile de générer des images iso à partir d'une arborescence de fichiers et répertoires ; la commande **mkisofs** est là pour ça.

*Syntaxe de la commande mkisofs*

mkisofs -J -o image répertoire

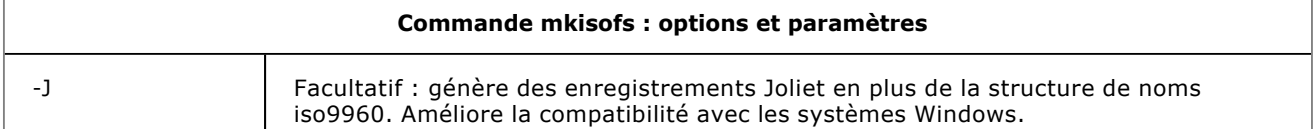

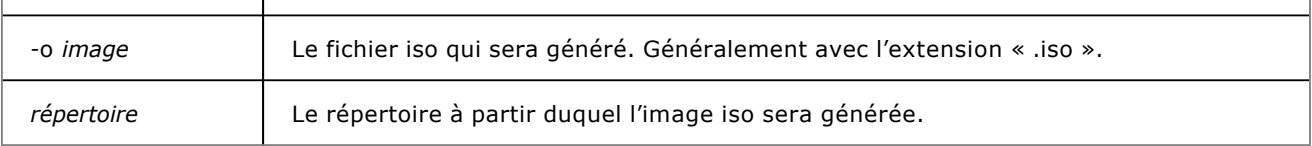

#### *Exemple d'utilisation de la commande mkisofs*

*Le fichier iso généré peut être gravé directement par n'importe quel logiciel de gravure.*

bob@cuicui:~/Temp\$ **ls** data bob@cuicui:~/Temp\$ **mkisofs -o imgcd.iso data** I: -input-charset not specified, using utf-8 (detected in locale settings) Total translation table size: 0 Total rockridge attributes bytes: 0 Total directory bytes: 8192 Path table size(bytes): 50 Max brk space used 23000 178 extents written (0 MB) bob@cuicui:~/Temp\$ **ls** imgcd.iso data bob@cuicui:~/Temp\$ **file imgcd.iso** imgcd.iso: ISO 9660 CD-ROM filesystem data 'CDROM ' bob@cuicui:~/Temp\$

mkisofs est le nom historique de la commande permettant de créer des fichiers iso. Toutefois, cette commande a été renommée récemment en genisoimage, et mkisofs est présent sur les distributions récentes sous forme de lien symbolique vers genisoimage.

L'image iso ainsi générée est un fichier unique a priori insondable hors de son exploitation par un logiciel adapté. En fait, il est possible de monter le fichier image comme s'il s'agissait d'un périphérique ordinaire.

#### *Montage local d'une image iso*

mount -o loop fichier\_image point\_montage

Où *fichier image* représente l'image iso à monter, et *point montage* le répertoire qui recevra ce montage. L'option loop est indispensable pour le montage d'un fichier image.

#### **c. Synchronisation de données avec rsync**

Dans le cadre des stratégies de préservation des données, il peut être utile de répliquer des données d'un serveur sur un autre, soit afin de garantir une disponibilité géographique de données identiques, soit pour se préserver d'une défaillance d'un disque dur ou d'un serveur. La commande **rsync** remplit cet office à merveille.

**rsync** propose plusieurs modes de fonctionnement, mais le plus courant dans le cadre de synchronisation de données est de disposer d'un service **rsync** sur un serveur, et de planifier des synchronisations régulières depuis les machines contenant les données à répliquer.

#### **Configuration d'un serveur rsync**

La configuration se fait par le biais de deux fichiers : le fichier /etc/default/rsync qu'il faudra modifier, et le fichier **/etc/rsyncd.conf** qu'il faudra créer.

*Modification du fichier /etc/default/rsync*

RSYNC\_ENABLE=true

Ce paramètre permet le démarrage automatique ou manuel de **rsync** en tant que service.

#### *Création du fichier /etc/rsyncd.conf*

uid = utilisateur

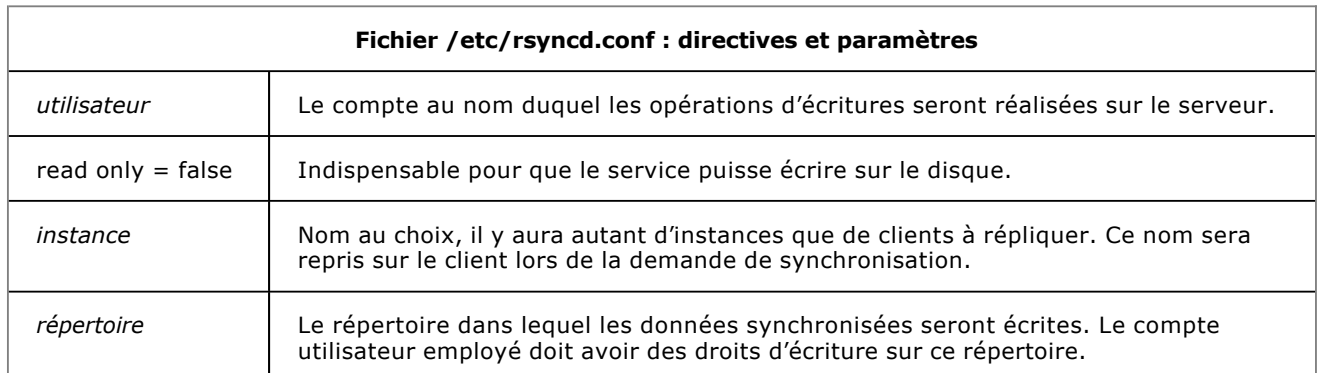

Il faudra après configuration relancer le service **rsync** par les moyens habituels.

/etc/init.d/rsync restart

### **Synchronisation des données depuis un client**

La synchronisation se fera à la demande ou depuis une tâche planifiée avec la commande **rsync**.

#### *Syntaxe de la commande rsync pour une synchronisation ponctuelle*

#### rsync -av --delete /répertoire/ ip\_serveur::instance

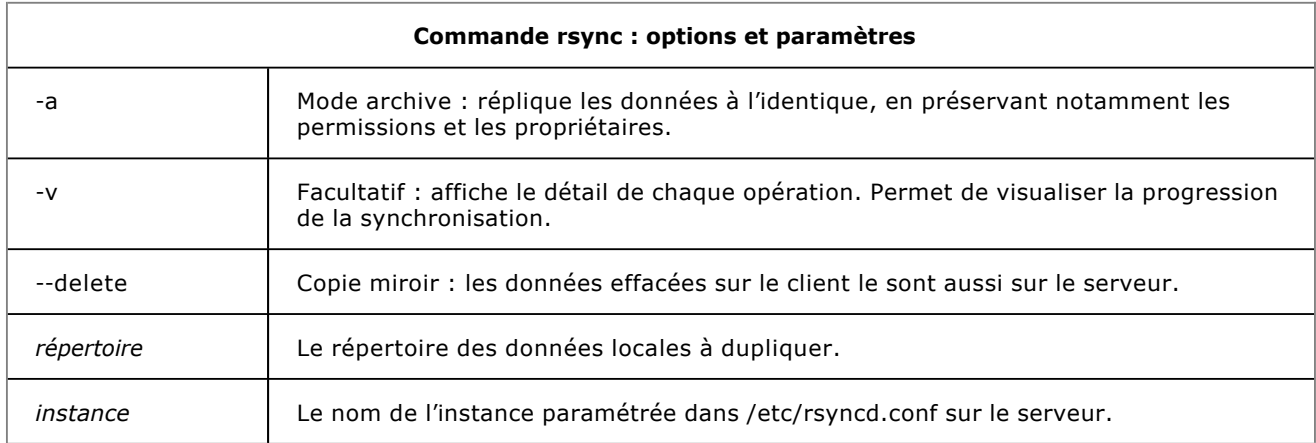

#### **Synchronisation sécurisée de données avec rsync**

Si la synchronisation de données doit se faire en environnement hostile, il est possible de s'en remettre à SSH pour le transport des données. Dans ce mode de fonctionnement, le démon rsync ne s'exécute pas sur le serveur, et l'exécutable est lancé à la volée par SSH pour toute connexion entrante.

#### *Synchronisation sécurisée avec rsync*

rsync -av --delete -e ssh répertoire utilisateur@adresse\_serveur:/chemin\_cible

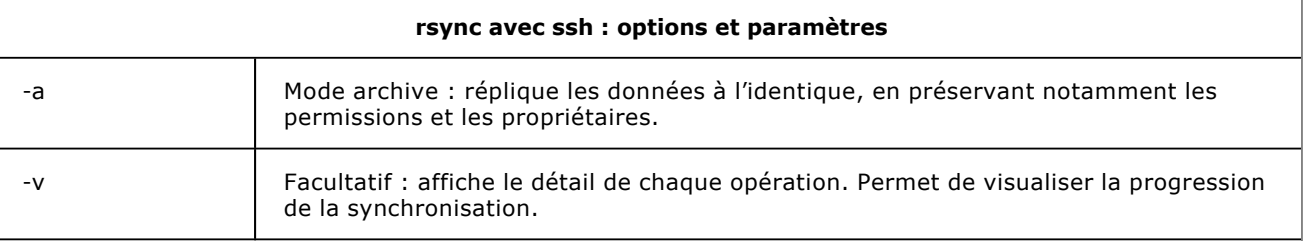

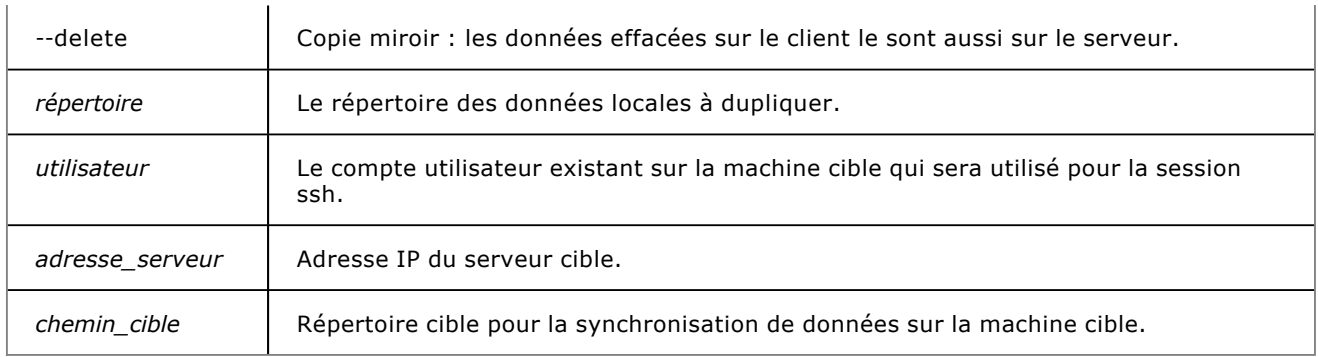

#### *Exemple de synchronisation sécurisée*

*La commande rsync permet de créer un miroir entre disques sur systèmes différents à peu de frais.*

```
[root@beta data]# rsync -av --delete -e ssh /root/data 
root@192.168.200.106:/root/svg
root@192.168.200.106's password: 
building file list ... done
created directory /root/svg
data/
data/deux/
data/deux/fichier2
data/trois/
data/un/
data/un/fichier1
sent 50047 bytes received 88 bytes 14324.29 bytes/sec
total size is 49785 speedup is 0.99
[root@beta data]#
[root@beta data]# rm -rf un
[root@beta data]# rsync -av --delete -e ssh /root/data 
root@192.168.200.106:/root/svg
root@192.168.200.106's password: 
building file list ... done
deleting data/un/fichier1
deleting data/un/
data/
sent 109 bytes received 26 bytes 38.57 bytes/sec
total size is 35964 speedup is 266.40
[root@beta data]#
```